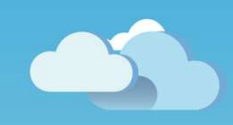

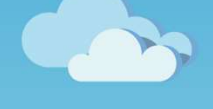

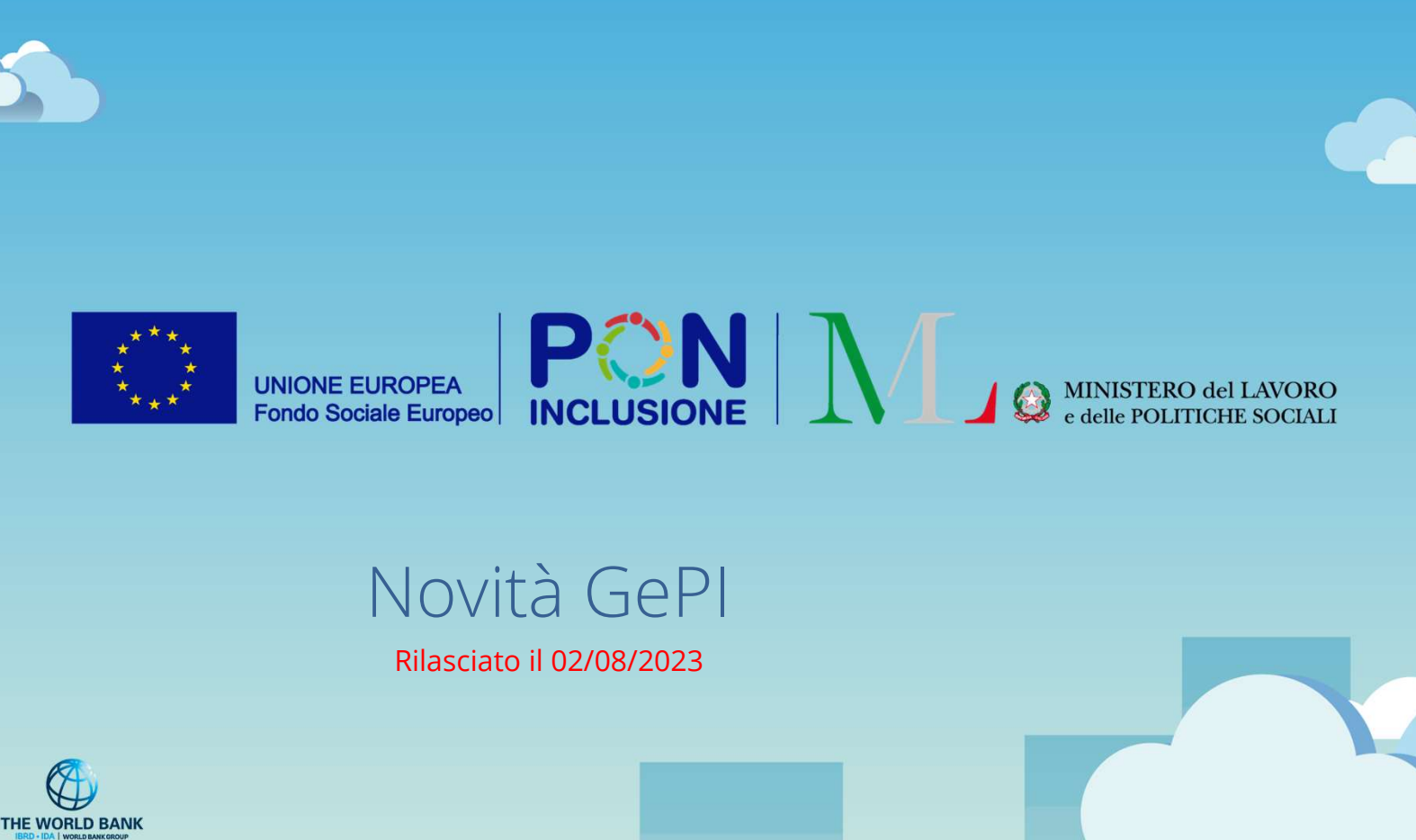

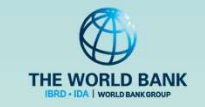

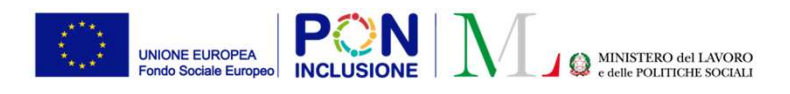

## • Per tutti i profili utente

- È stata modificata la privacy policy della piattaforma GePI
	- Per i Case Manager e Coordinatori PaIS
- È stata implementata la funzione per trasferire una domanda di RdC ad un nuovo Comune
- Per i responsabili PUC
- Per i Case Manager e Coordinatori Pa<br>• È stata implementata la funzione per trasferi<br>• Per i responsabili PUC<br>• È stato reso possibile modificare la ripartizion<br>quando il PUC è validato e attivo<br>• È stata resa possibile • È stato reso possibile modificare la ripartizione dei posti di PUC tra Comune, CPI e volontari anche quando il PUC è validato e attivo
	- È stata resa possibile la modifica della data fine del PUC

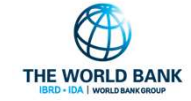

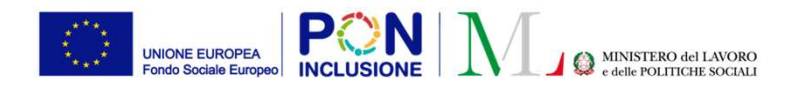

## Modifica della privacy policy d<br>Puoli coinvolti : **Tutti I profili utente**<br>PATTO PER<br>L'INCLUSIONE SOCIALE Modifica della privacy policy di GePI Modifica della privacy policy di GePI<br>Ruoli coinvolti : **Tutti I profili utente**

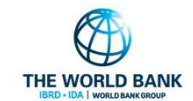

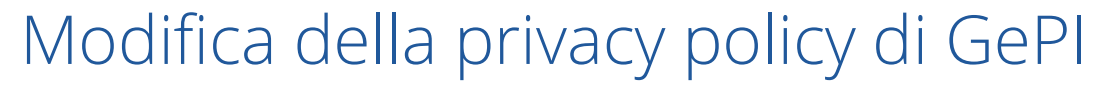

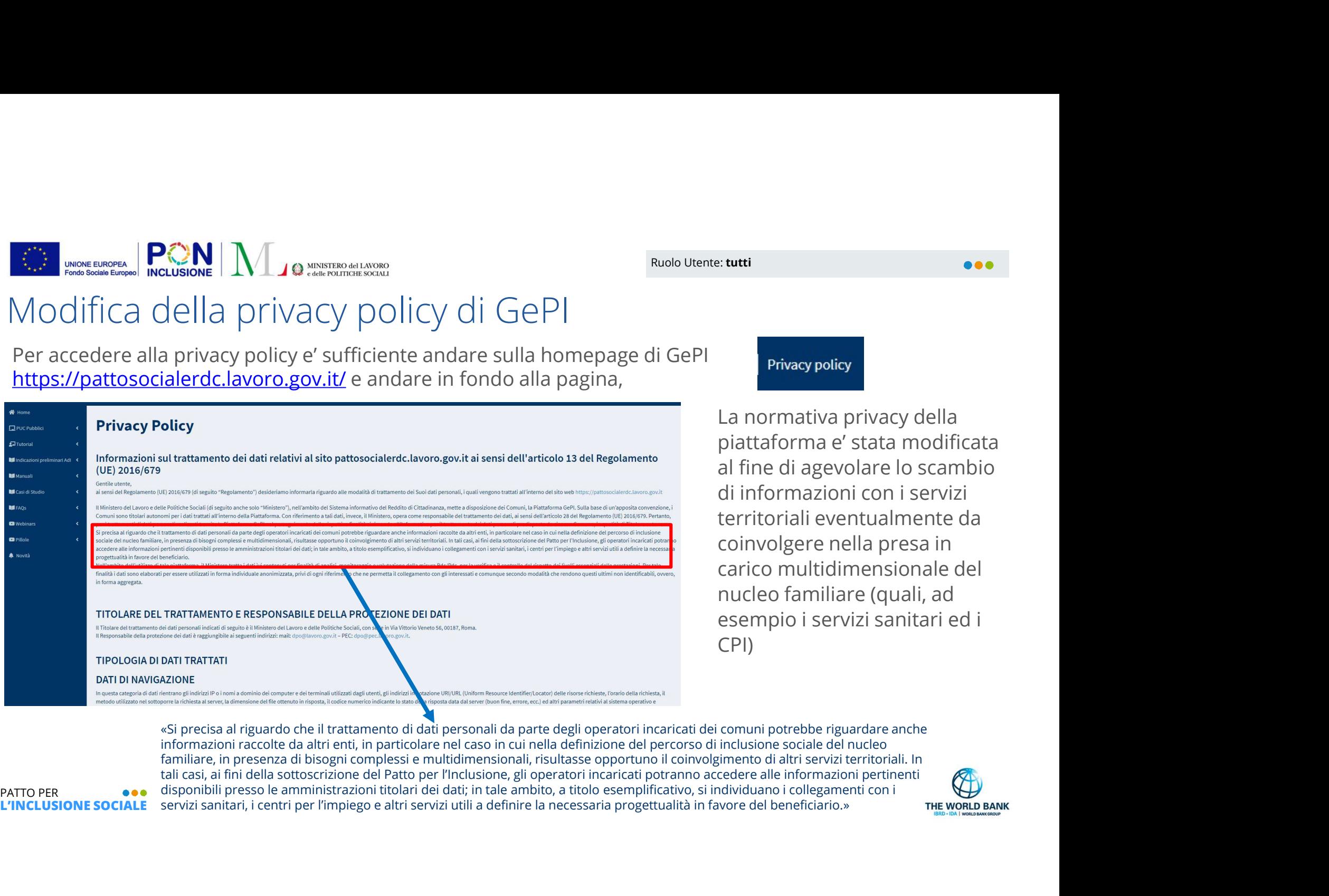

La normativa privacy della piattaforma e' stata modificata al fine di agevolare lo scambio di informazioni con i servizi territoriali eventualmente da coinvolgere nella presa in carico multidimensionale del nucleo familiare (quali, ad esempio i servizi sanitari ed i CPI)

L'INCLUSIONE SOCIALE servizi sanitari, i centri per l'impiego e altri servizi utili a definire la necessaria progettualità in favore del beneficiario.» «Si precisa al riguardo che il trattamento di dati personali da parte degli operatori incaricati dei comuni potrebbe riguardare anche informazioni raccolte da altri enti, in particolare nel caso in cui nella definizione del percorso di inclusione sociale del nucleo familiare, in presenza di bisogni complessi e multidimensionali, risultasse opportuno il coinvolgimento di altri servizi territoriali. In

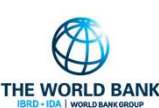

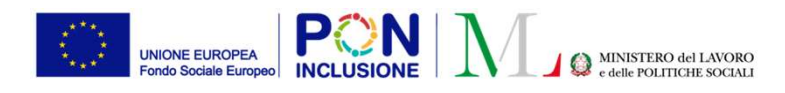

# Trasferimento dei casi dei case manager tra Comuni Trasferimento dei casi dei case mana<br>Di seguito il processo per effettuare il trasferimento di un caso<br>Ruoli coinvolti : **Case Manager e Coordinatore**

PATTO PER<br>PATTO PER<br>PATTO PER<br>PATTO PER<br>PATTO PER Di seguito il processo per effettuare il trasferimento di un caso per la gestione del PaIS.

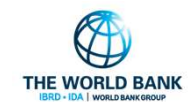

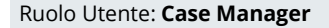

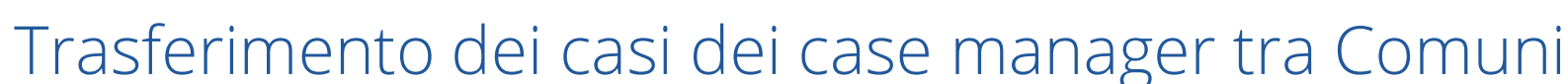

## Una nuova funzionalità consente di trasferire i casi quando il nucleo familiare cambia residenza.

ICAS MANA CONTINUES MANA CONTINUES MANAGER MANAGER MANAGER MANAGER CASE MANAGER CASE MANAGER THE COMMUNI<br>
In a nuova funzionalità consente di **trasferire i casi quando il nucleo familiare cambia residenza**.<br>
Il **case manag** nuova funzionalità, procedere nell'inoltro di una richiesta di trasferimento:

Il trasferimento dei casi prevede un processo di richiesta di trasferimento verso un Comune (da parte del Comune che ha in carico la domanda) e accettazione/rifiuto della richiesta (da parte del Comune verso cui viene fatta la richiesta). I case manager effettuano le richieste e i Coordinatori possono accettarle/rifiutarle.

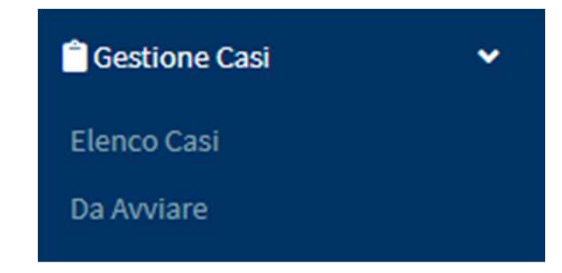

Nota bene! Prima di poter effettuare un trasferimento, è necessario che il coordinatore assegni la domanda al Case manager.

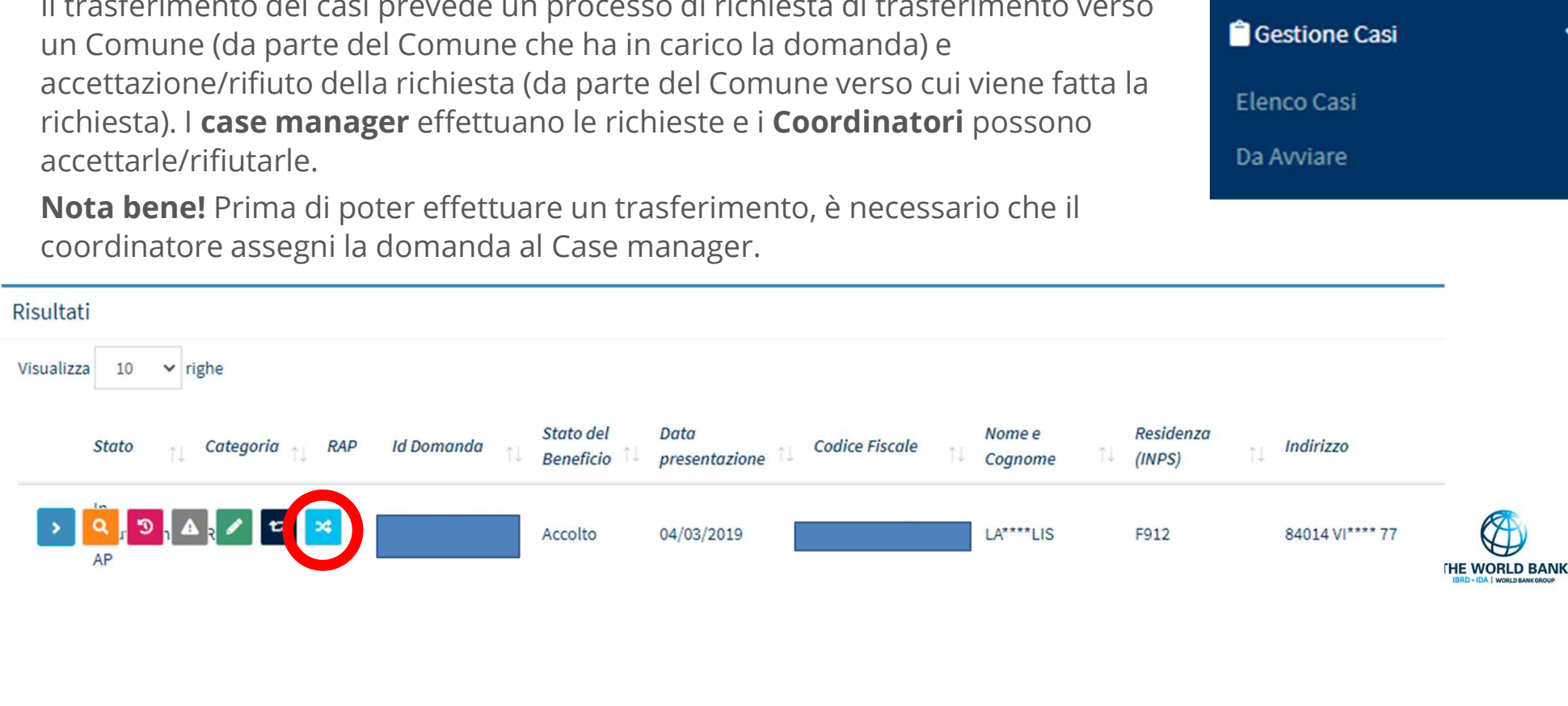

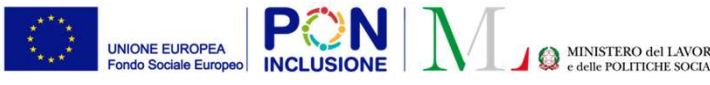

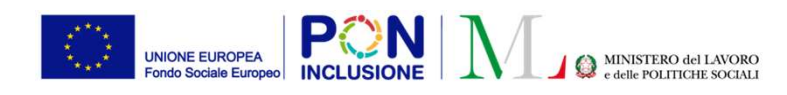

## Ruolo Utente: Case Manager

## Trasferimento dei casi dei case manager tra Comuni (2)

Tramite questo nuovo bottone

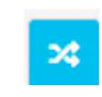

è possibile iniziare il processo di richiesta. Si aprirà una finestra in cui sarà possibile visualizzare lo stato delle richieste per quella domanda ed effettuarne una nuova:

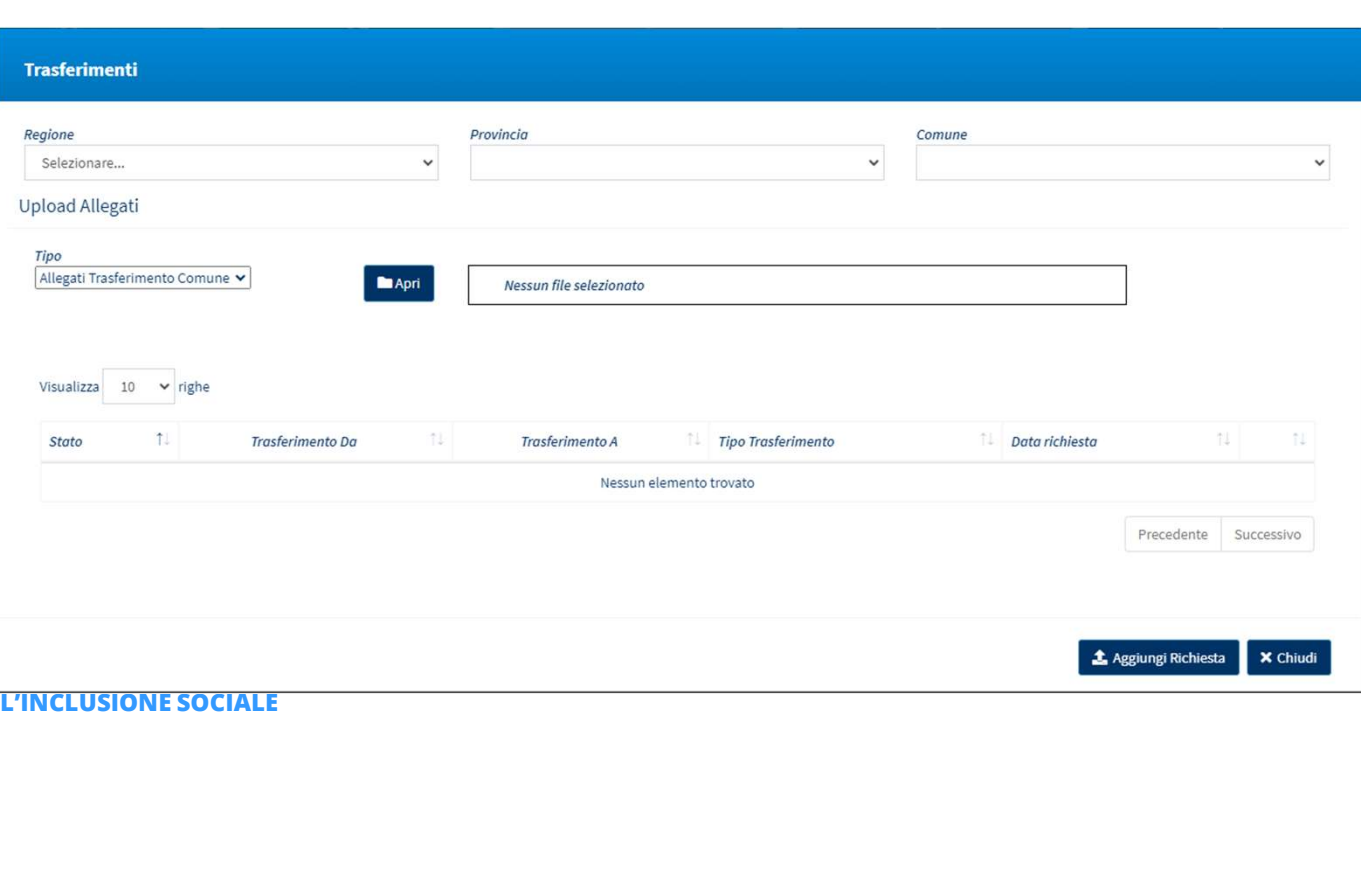

Filtrando per Regione e provincia è possibile ricercare il Comune a cui inoltrare la richiesta.

Nota bene! E' obbligatorio allegare un file in formato .txt/.pdf/.doc/.docx/.p7m/.zip in cui si evince l'avvenuto cambio di residenza, quale, a titolo esemplificativo, una visura estratta dall'Anagrafe Nazionale della Popolazione Residente**THE WORLD BANK** 

Ruolo Utente: Case Manager

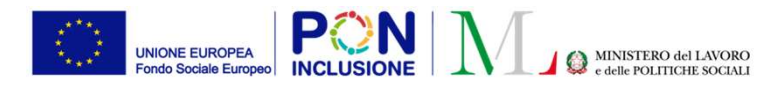

## Trasferimento dei casi dei case manager tra Comuni (3)

Definito il Comune e allegato il file è possibile tramite il pulsante "Aggiungi richiesta" effettuare una nuova richiesta:

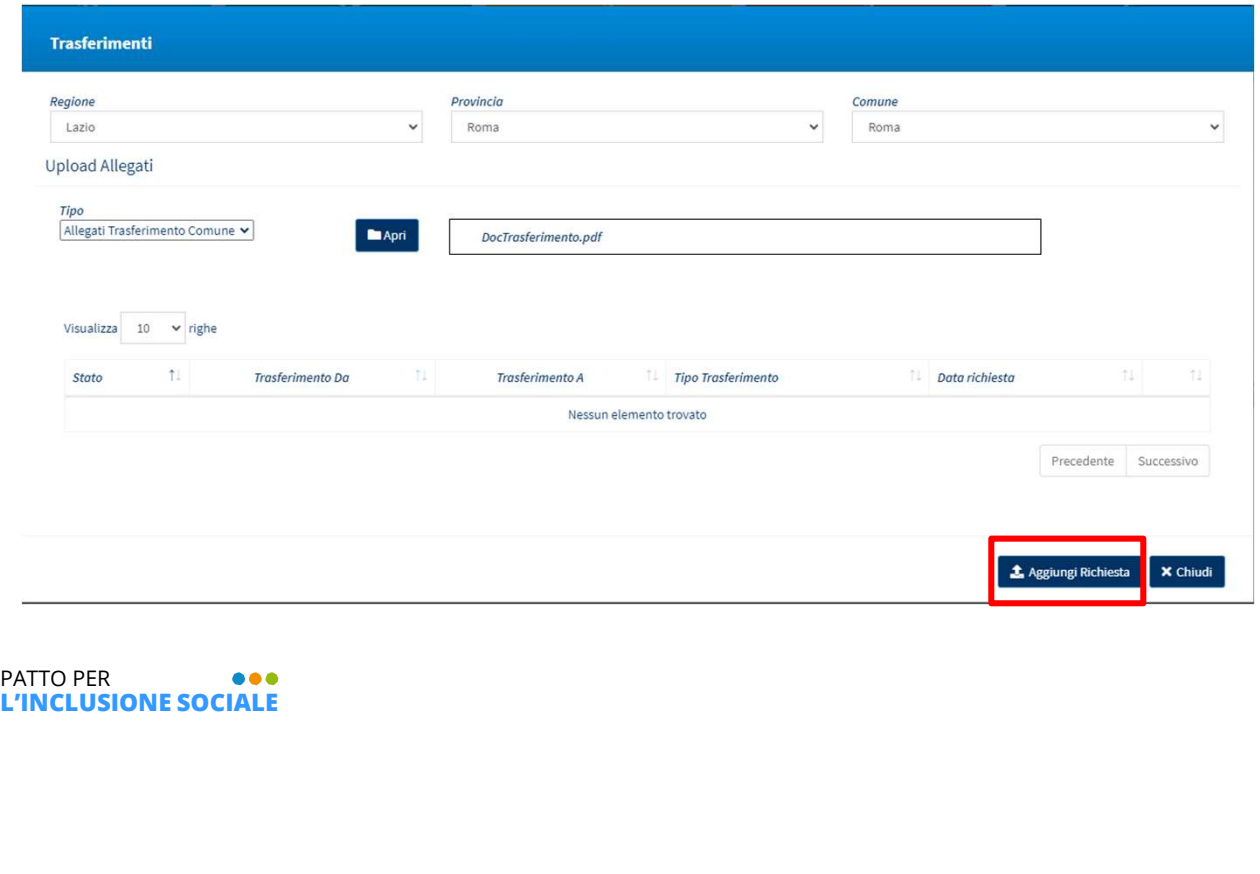

Nota bene! Quando viene effettuata una richiesta di trasferimento, il caso non sarà più lavorabile ma rimarrà visualizzabile in sola consultazione.

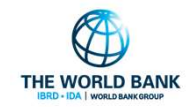

...

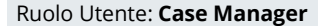

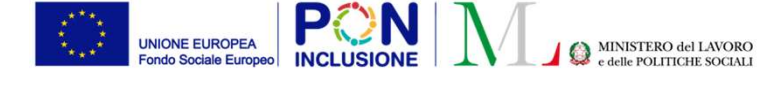

## Trasferimento dei casi dei case manager tra Comuni (4)

Procedendo con la richiesta, questa sarà visualizzabile nella tabella.

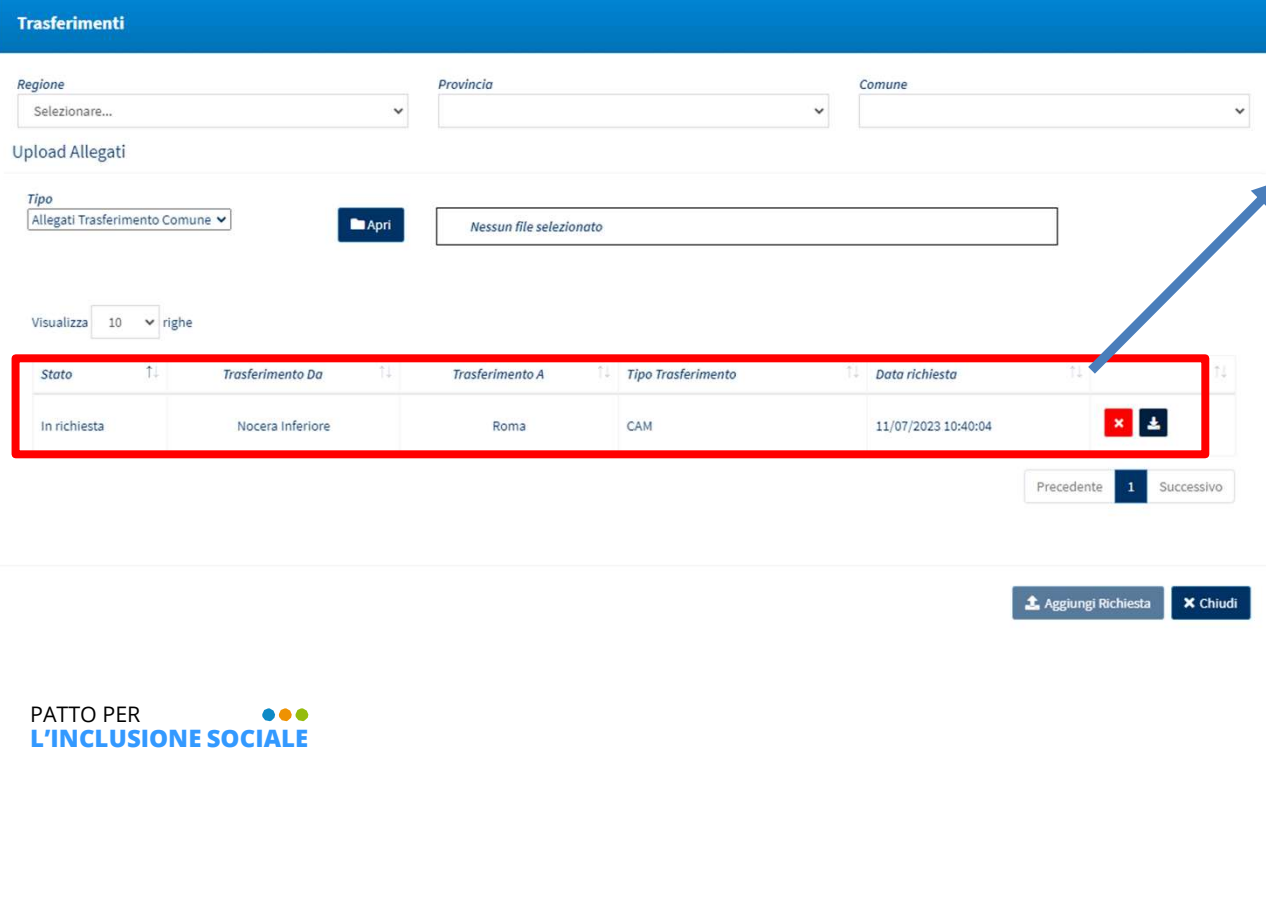

Il case manager potrà solamente annullare la richiesta (solo finché non è stata accettata/rifiutata) e scaricare l'allegato di trasferimento.

L'annullamento della richiesta riporta il caso nello stato iniziale e questo sarà nuovamente lavorabile.

**1** Aggiungi Richiesta **X** Chiudi

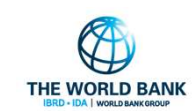

**...** 

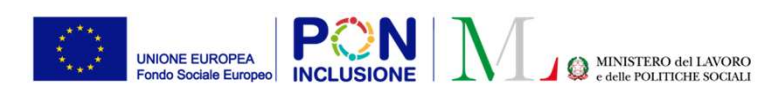

Ruolo Utente: Coordinatore PaIS

## Trasferimento dei casi dei case manager tra Comuni (5)

I coordinatori possono visualizzare le richieste di trasferimento verso i propri comuni nella

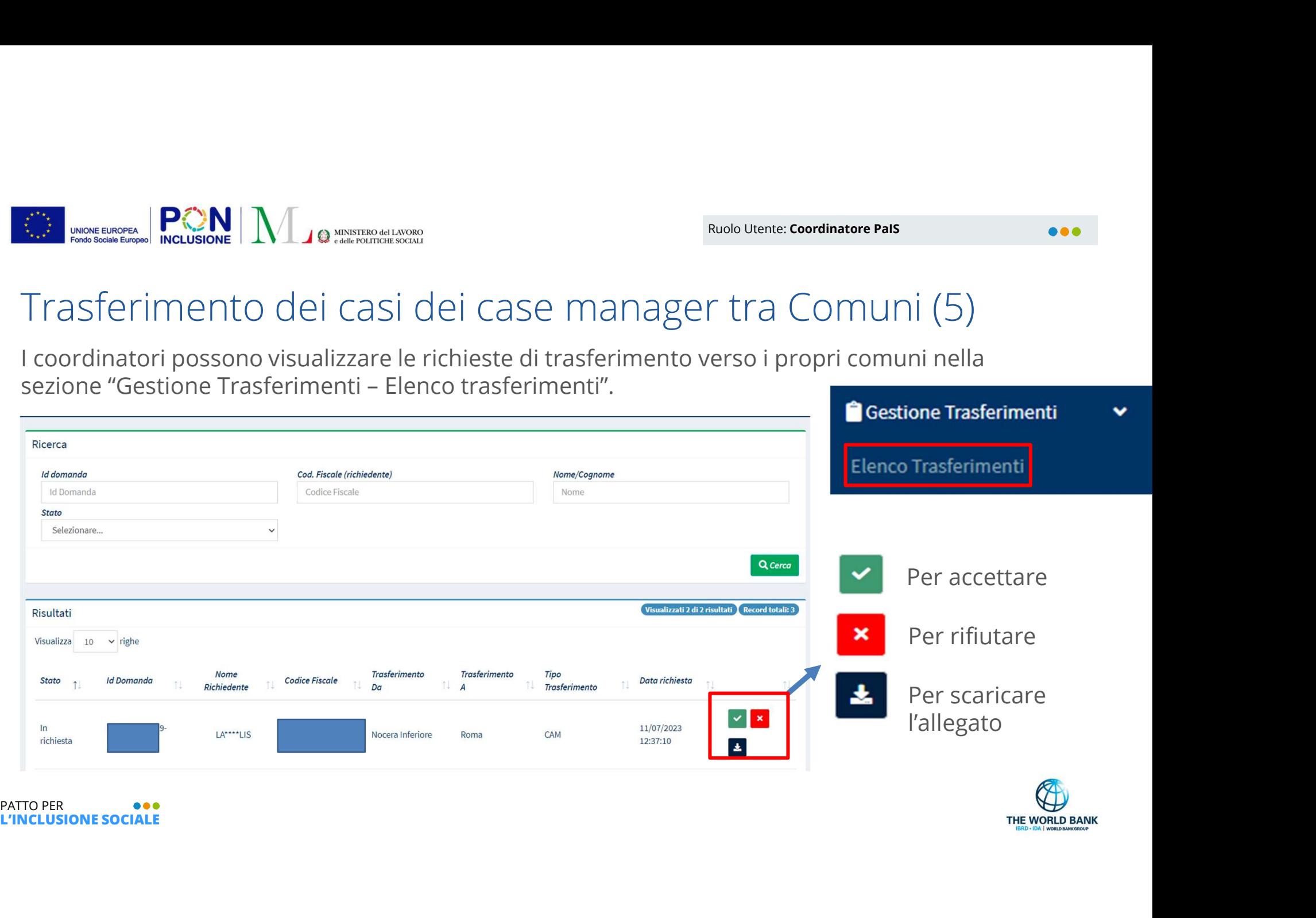

L'INCLUSIONE SOCIALE

**THE WORLD BANK** 

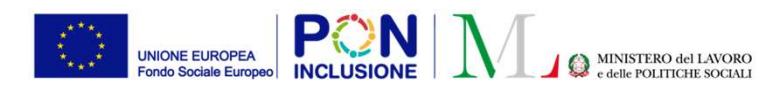

Ruolo Utente: Coordinatore PaIS

## Trasferimento dei casi dei case manager tra Comuni (6)

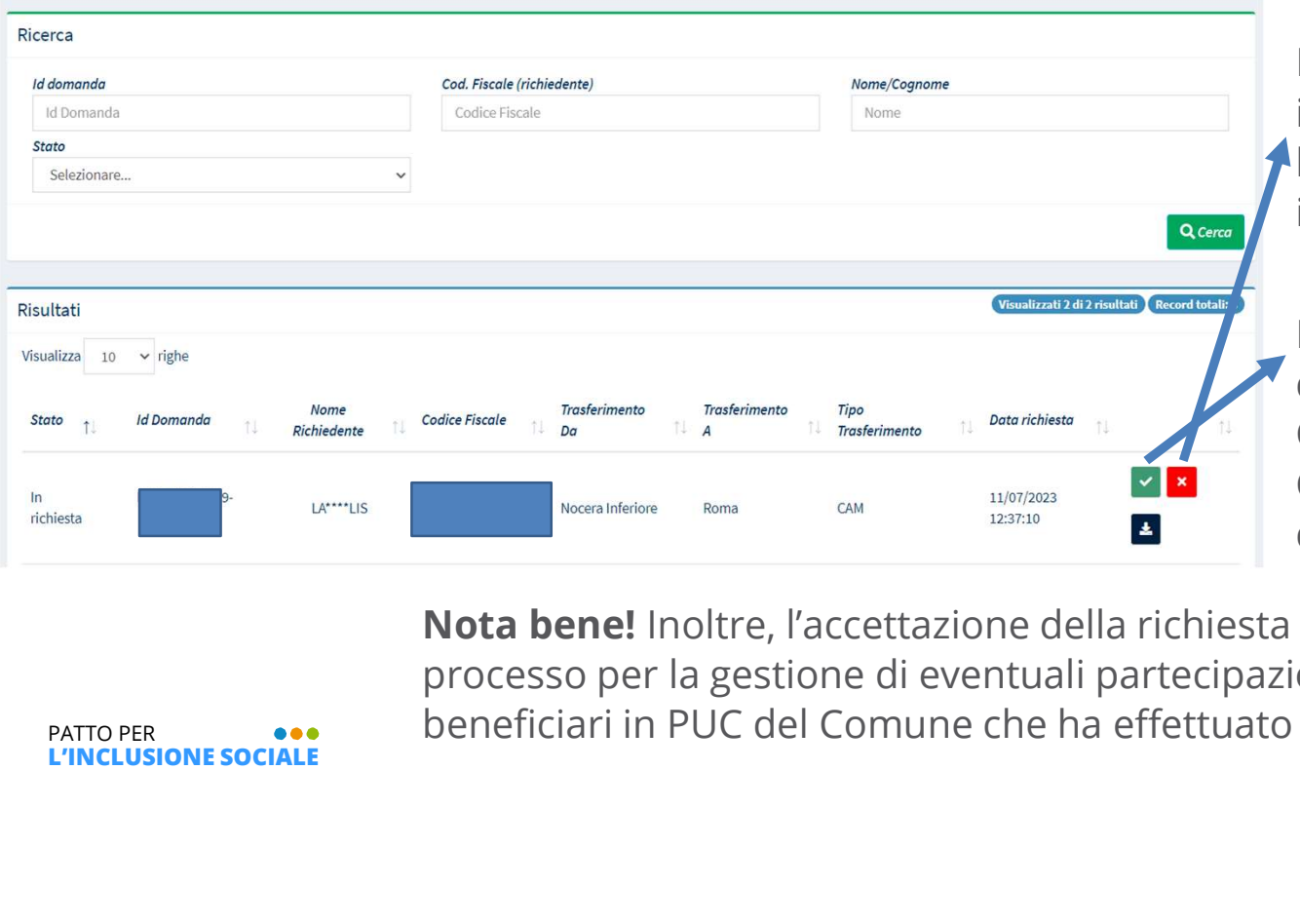

Il rifiuto riporta la domanda allo stato iniziale e la rende nuovamente lavorabile dal Comune che ha inoltrato la richiesta.

L'accettazione della richiesta rende la domanda lavorabile dal nuovo Comune. Il coordinatore del nuovo Comune la ritroverà tra le domande da assegnare ai case manager.

Nota bene! Inoltre, l'accettazione della richiesta attiva un processo per la gestione di eventuali partecipazioni dei beneficiari in PUC del Comune che ha effettuato la richiesta

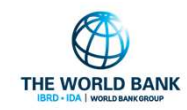

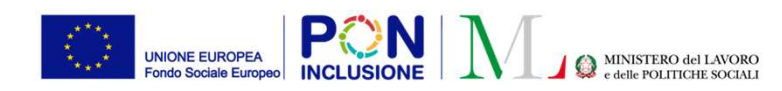

Ruolo Utente: Case Manager<br>
and Solomon Case Manager

## Trasferimento dei casi dei case manager tra Comuni (7)

PROM MUNITY CONTROLLET SURVEY SURVEYS CONDITATE CASE MANAGER<br>
Per i case manager sono stati introdotti nelle sezioni "Gestione casi – Elenco<br>
casi" e "Gestione casi – Da avviare" due nuovi filtri per ricercare i casi<br>
tras Casi dei case manager tra Comunity (Casi dei casi dei case manager tra Comunity Per i case manager sono stati introdotti nelle sezioni "Gestione casi – Elenco casi " e "Gestione casi – Da avviare" **due nuovi filtri per ric** trasferiti ad altro Comune e i casi provenienti da altri comuni.

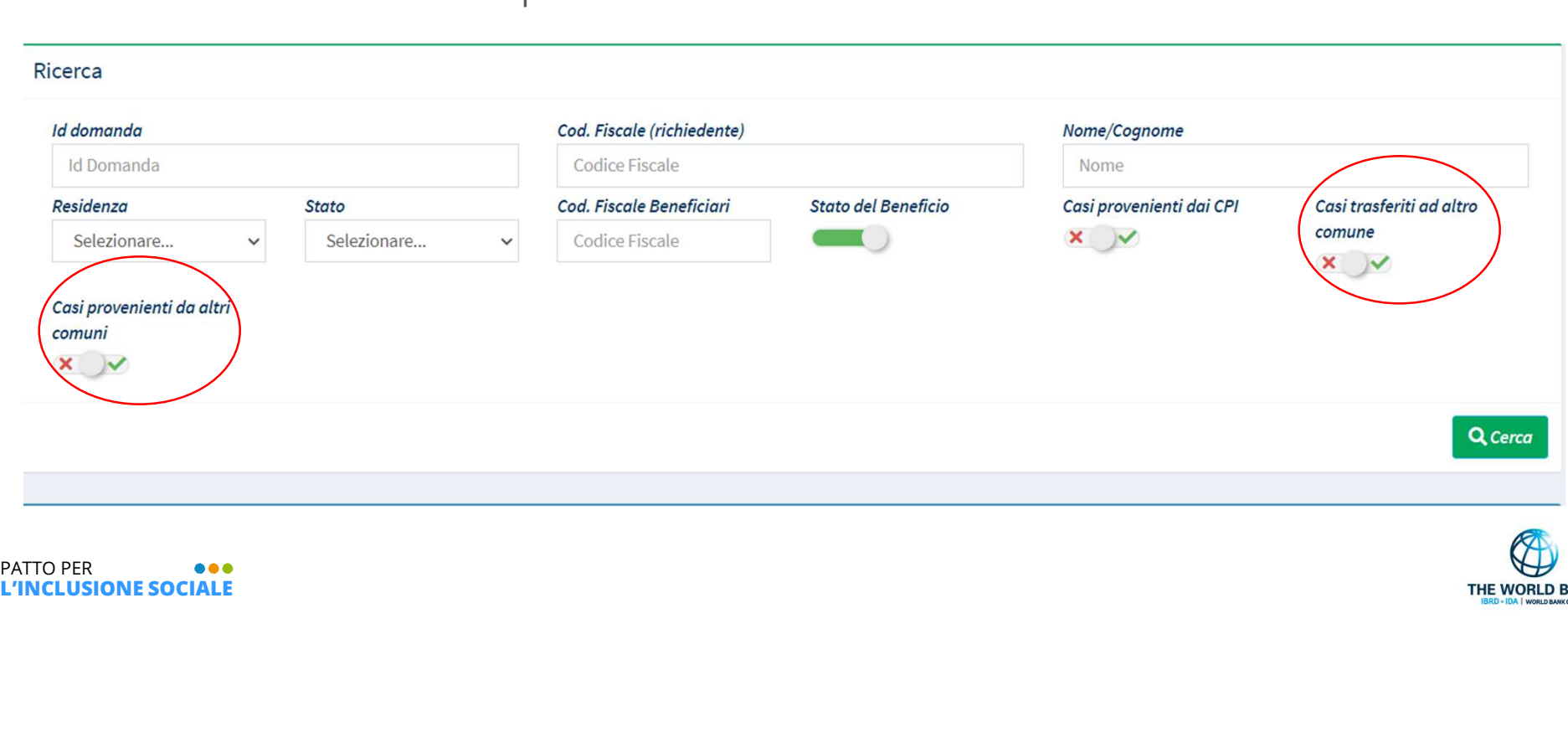

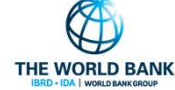

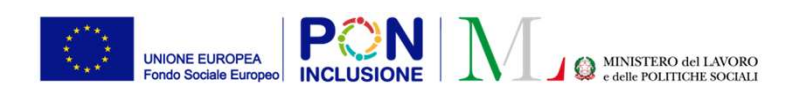

PUC e trasferimento ad altro Comune<br>PUC e trasferimento ad altro Comune<br>Per i beneficiari che **non hanno polizza notificata ad INAIL** (quindi uno stato della polizza<br>diversa da attiva, in attesa conferma, in attesa conferm Per i beneficiari che non hanno polizza notificata ad INAIL (quindi uno stato della polizza diversa da attiva, in attesa conferma, in attesa conferma modifica, in attesa cancellazione): La partecipazione al PUC viene cancellata automaticamente e lo stato del beneficiario viene posto in FRAM MUNITELE COMUNE RESPONSIBIE PUC<br>
PUC e trasferimento ad altro Comune (<br>
Per i beneficiari che **non hanno polizza notificata ad INAIL** (quindi uno stato della polizza<br>
diversa da attiva, in attesa conferma, in attesa c Beneficiari" in cui sarà possibile ricercare i beneficiari trasferiti.

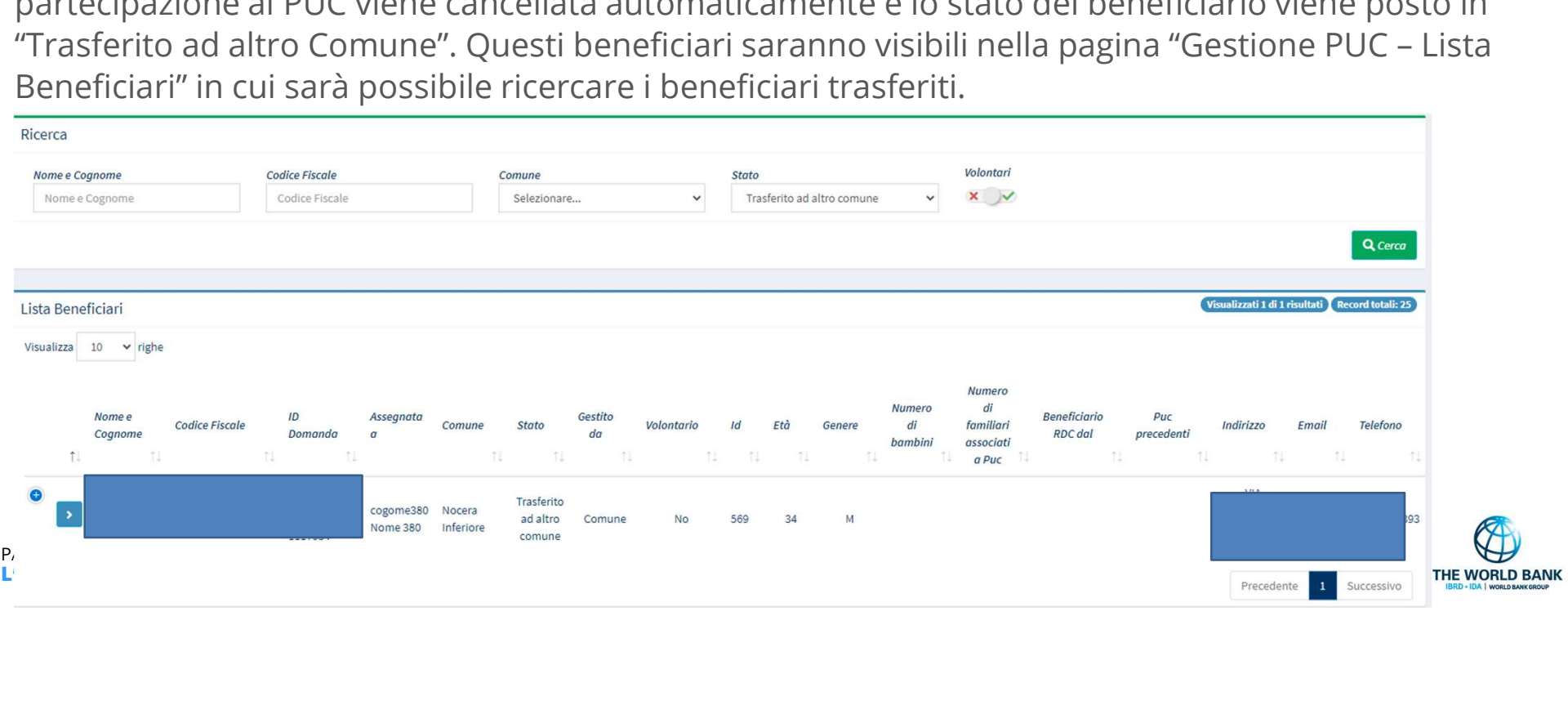

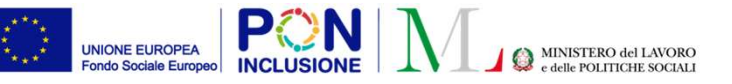

**CONSTREMENT (NORTHERE)**<br>PUC e trasferimento ad altro Comune (1)<br>Puri beneficiari che hanno una polizza notificata ad INAIL e non hanno<br>ompetato le attività, viene creata una notifica ai responsabili PUC di<br>ompetato del Co Per i beneficiari che hanno una polizza notificata ad INAIL e non hanno completato le attività, viene creata una notifica ai responsabili PUC di competenza del Comune originario in cui viene segnalata la necessità di gestire la partecipazione di questi beneficiari in quanto essi sono stati trasferiti ad altro Comune (ad esempio concludendo le attività, cancellando la polizza o semplicemente procedendo alla rendicontazione delle giornate di attività).

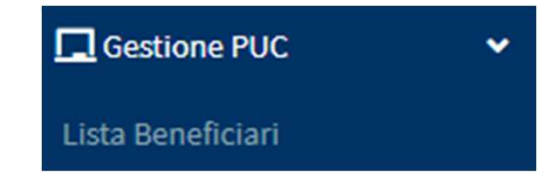

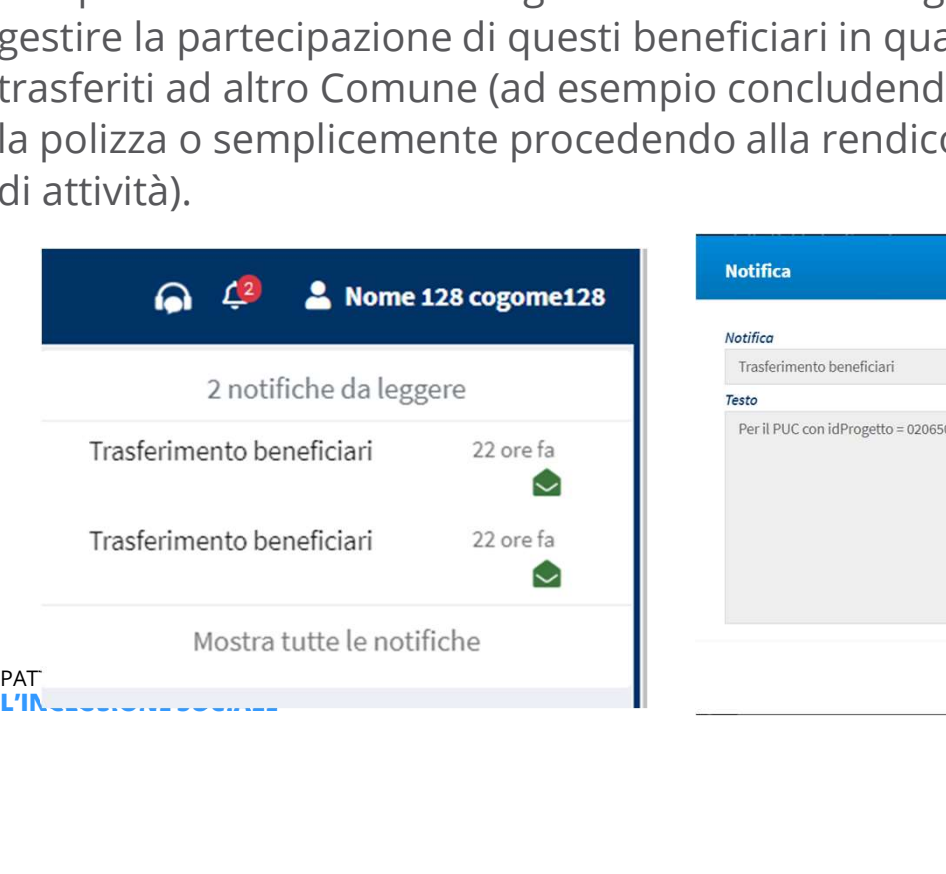

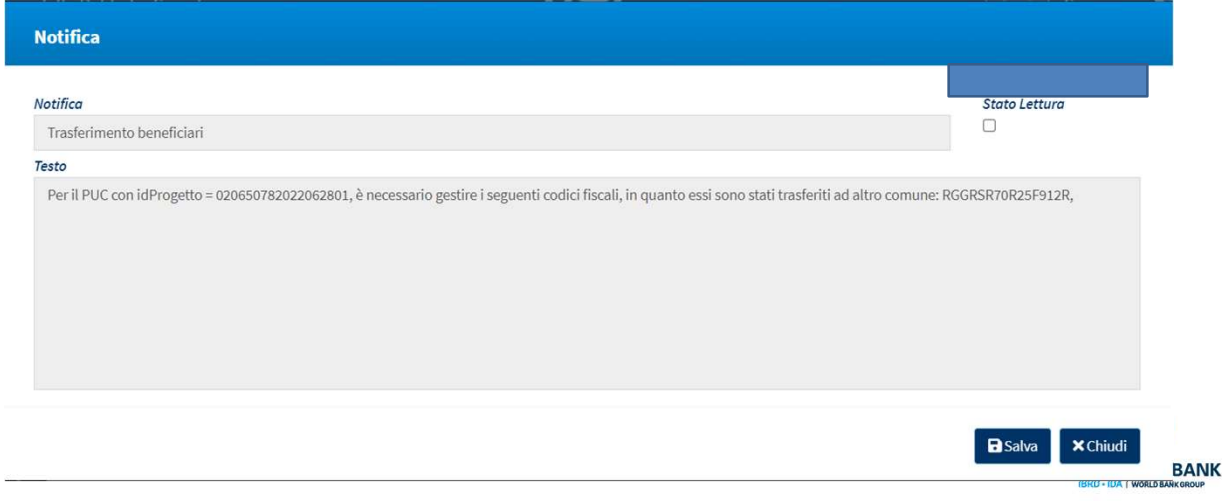

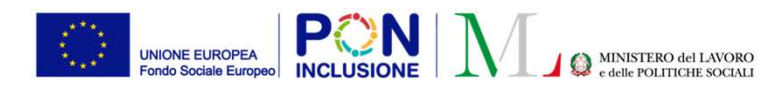

 $\bullet\bullet\bullet$ 

## PATTO PER<br>PATTO PER<br>PATTO PER<br>L'INCLUSIONE SOCIALE Modifiche alla gestione dei PUC Modifiche alla gestione dei PUC<br>Ruoli coinvolti : **Responsabile PUC**<br>Ruoli coinvolti : **Responsabile PUC**

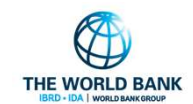

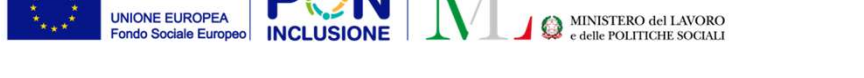

- Liberalizzazione Posti: le percentuali di divisione dei posti del PUC non sono più valori immutabili, ma sono state rese modificabili anche in fasi successive alla creazione del PUC. Gestione dei PUC: Modifica riserva posti<br>Gestione dei PUC: Modifica riserva posti<br>• Liberalizzazione Posti: le **percentuali di divisione dei posti del PUC** non sono più valori<br>• Francisco posti: le percentuali di divisione
	- E' possibile associare un beneficiario ad un PUC anche se i posti dedicati alla sua "categoria" (Comune, Cpi o Volontari) sono terminati.
	- Non è possibile associare un beneficiario ad un PUC solo se i posti totali disponibili sono terminati.

Procedendo con l'associazione, ad esempio di un beneficiario gestito dal Comune nel caso in cui i **Prosection del Comune siano terminati, il responsabile PUC nella sezione del posti<br>
diversilizzazione posti del PUC nella seconda del PUC nella servera del PUC.<br>
il terminatiali, il responsabile associare un beneficiario** troverà un numero negativo nelle disponibilità:

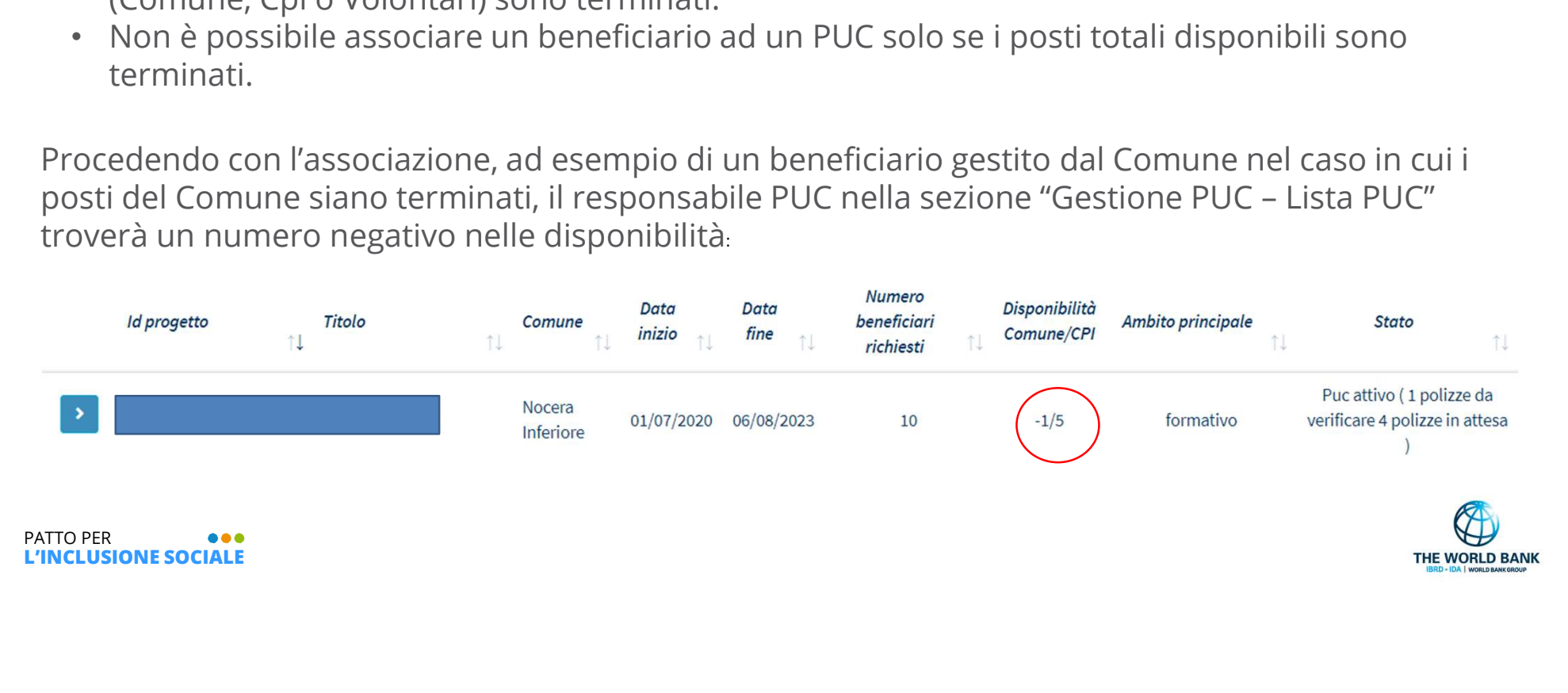

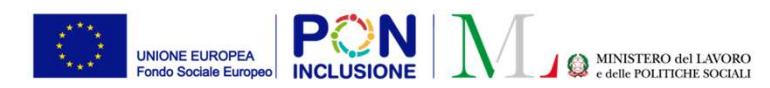

Aprendo la lista dei beneficiari associati tramite l'icona apposita

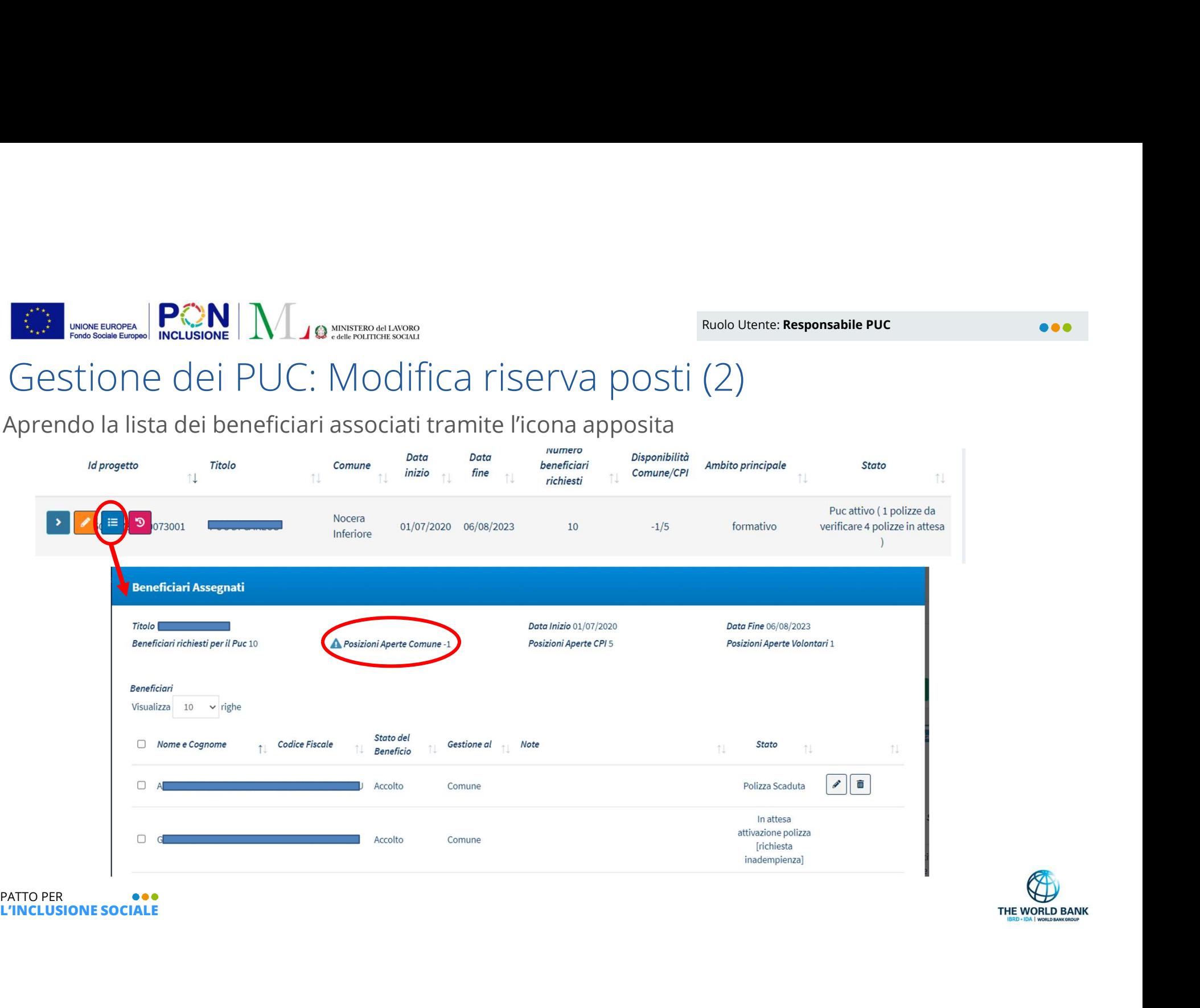

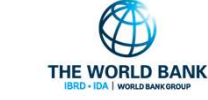

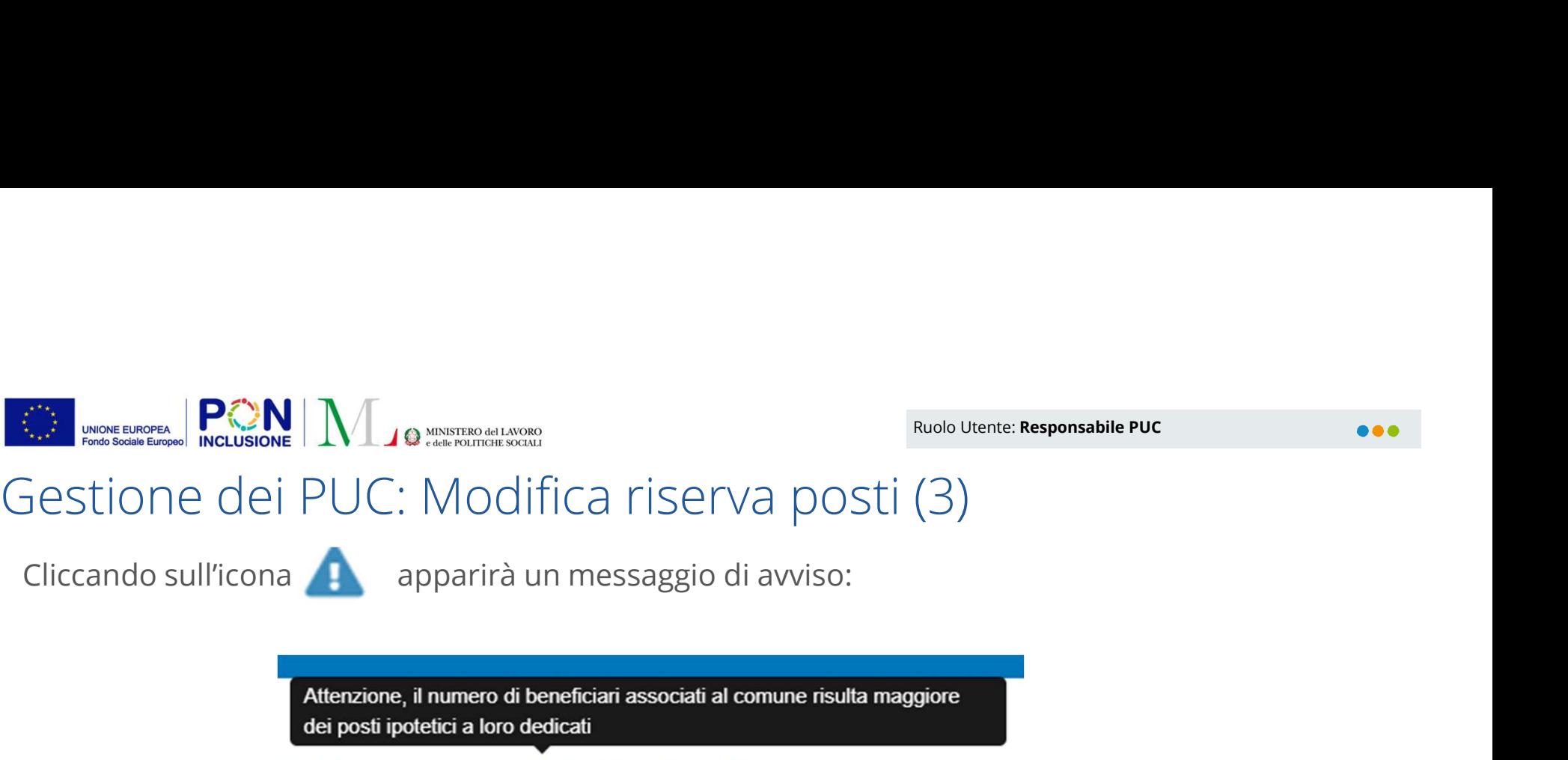

Per risolvere l'incongruenza è possibile modificare le percentuali di suddivisione dei posti del PUC dalla finestra di anagrafica del PUC:

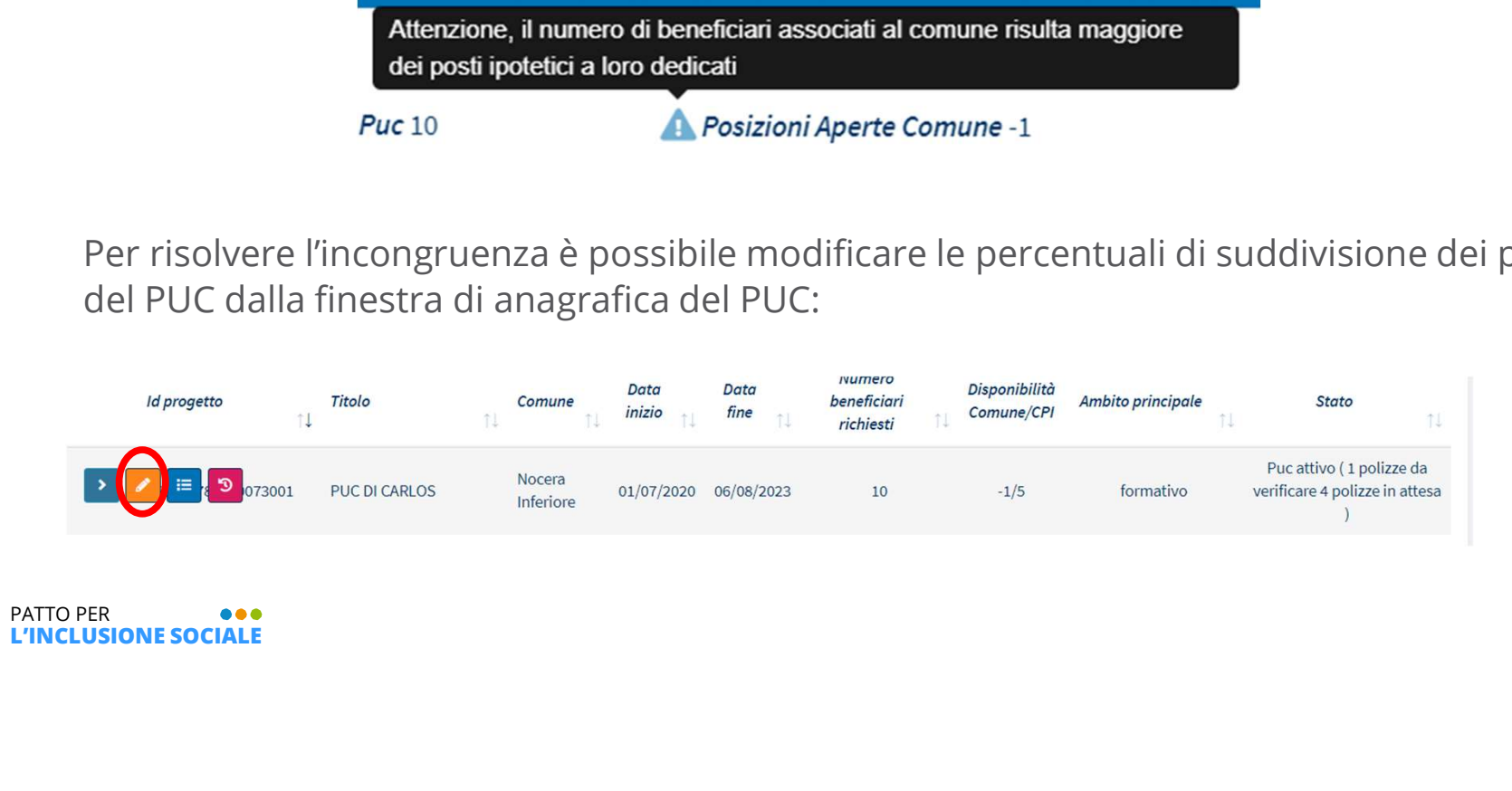

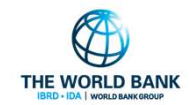

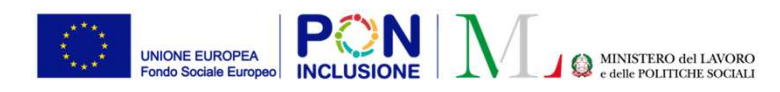

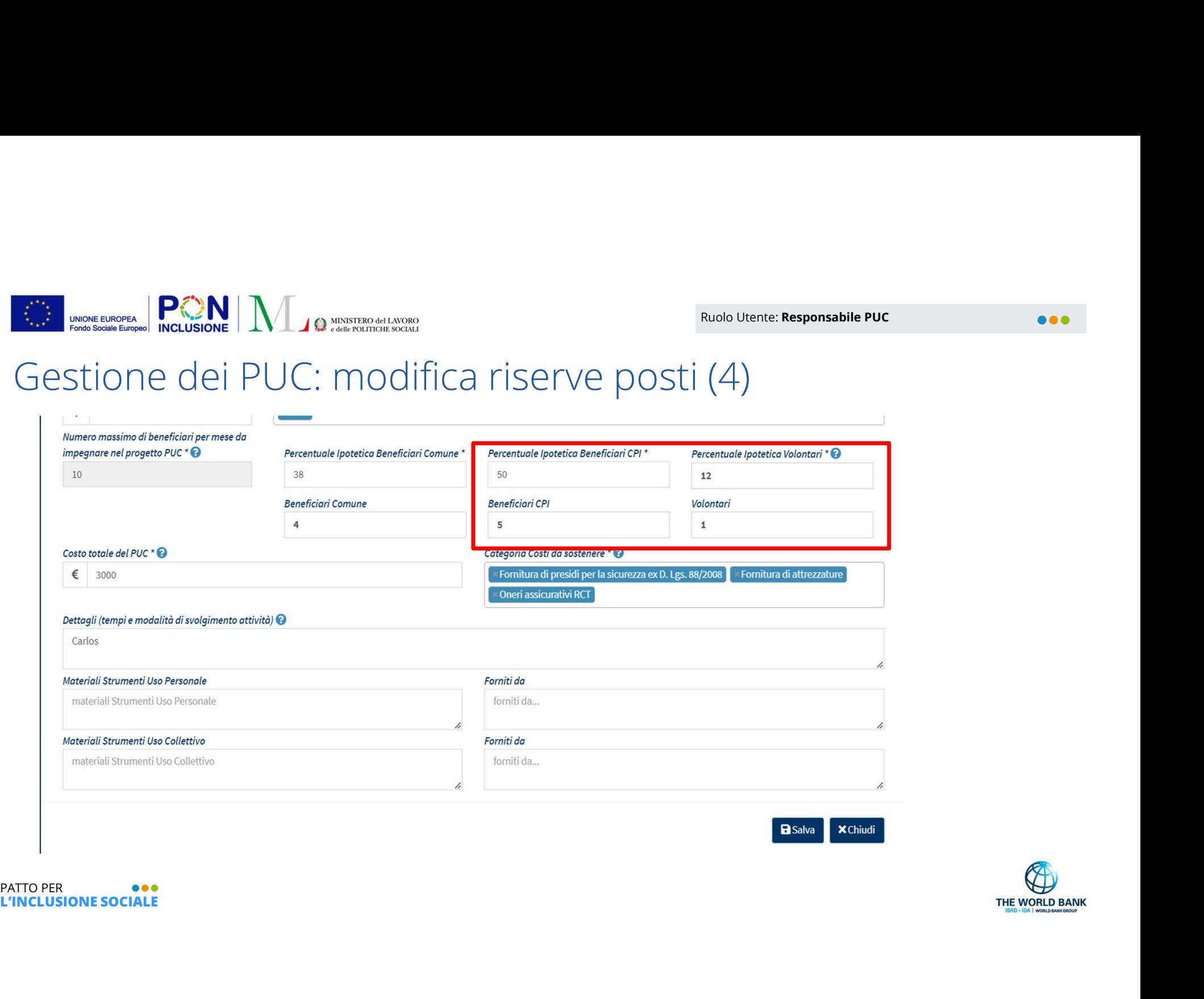

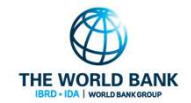

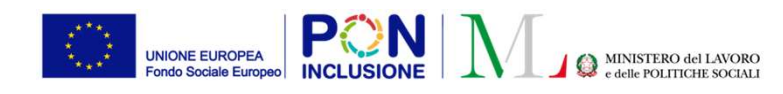

E' stata introdotta la possibilità di  $\blacksquare$ modificare la data fine del progetto: anche in fasi successive alla creazione e validazione del PUC, è possibile modificare la **Nota della Progetto** data di fine del progetto.

Nota bene! La data fine del progetto può essere solo posticipata rispetto alla data *distritto da la trività gestita da (nome ente)* attuale di fine PUC, e comunque deve essere successiva alla data di modifica.

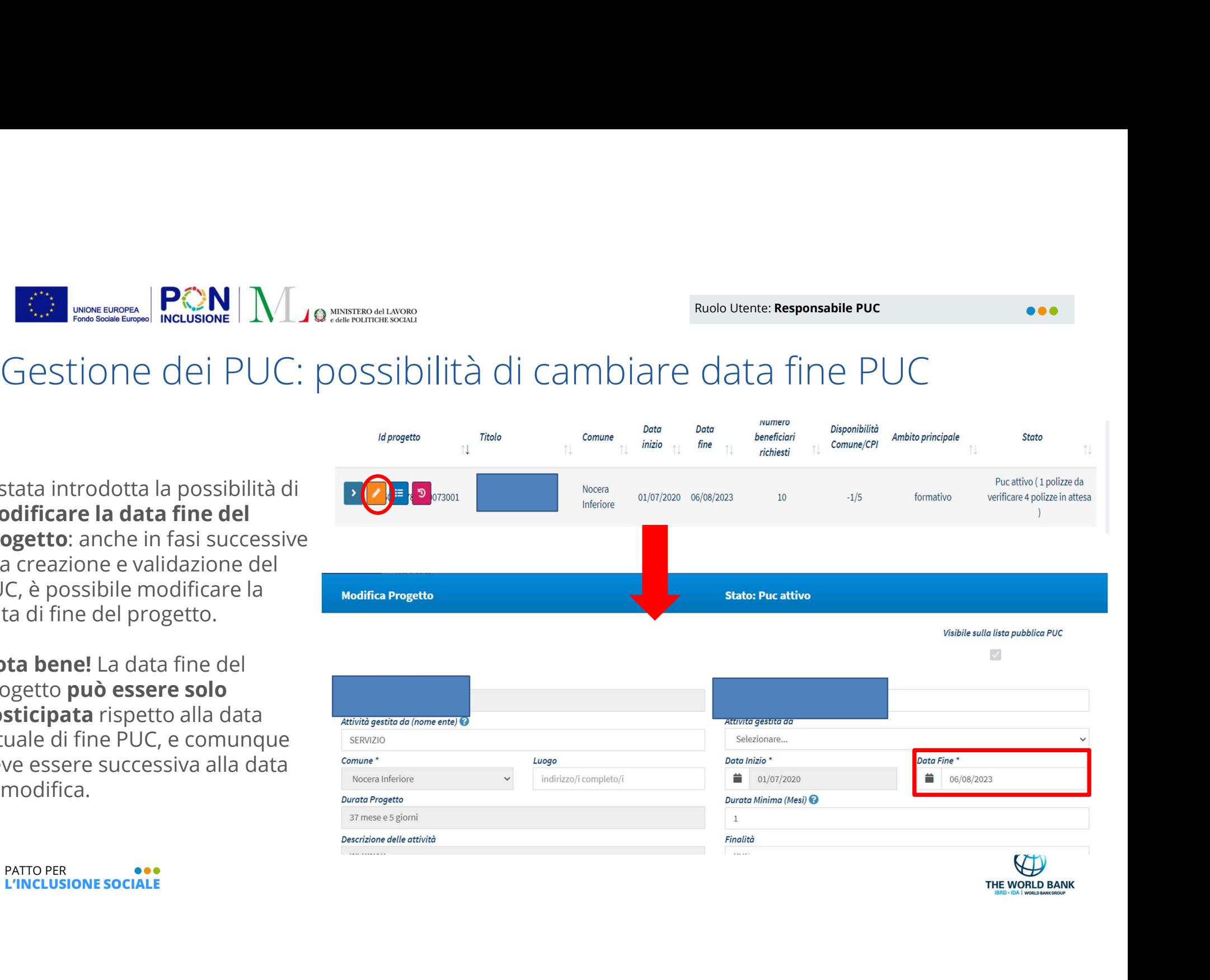